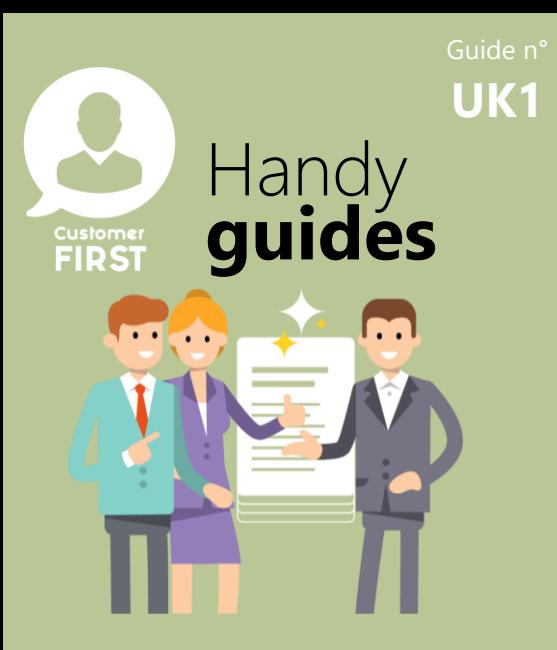

## **Getting access to Customer FIRST**

**Roles & Process**

*Understanding your profile and the connection with ADMP*

## **Access to Customer FIRST is controlled through ADMP**

**To be created as a user in Customer FIRST you need to be:**

1. An active user in ADMP

**1**

2. With one of the roles below

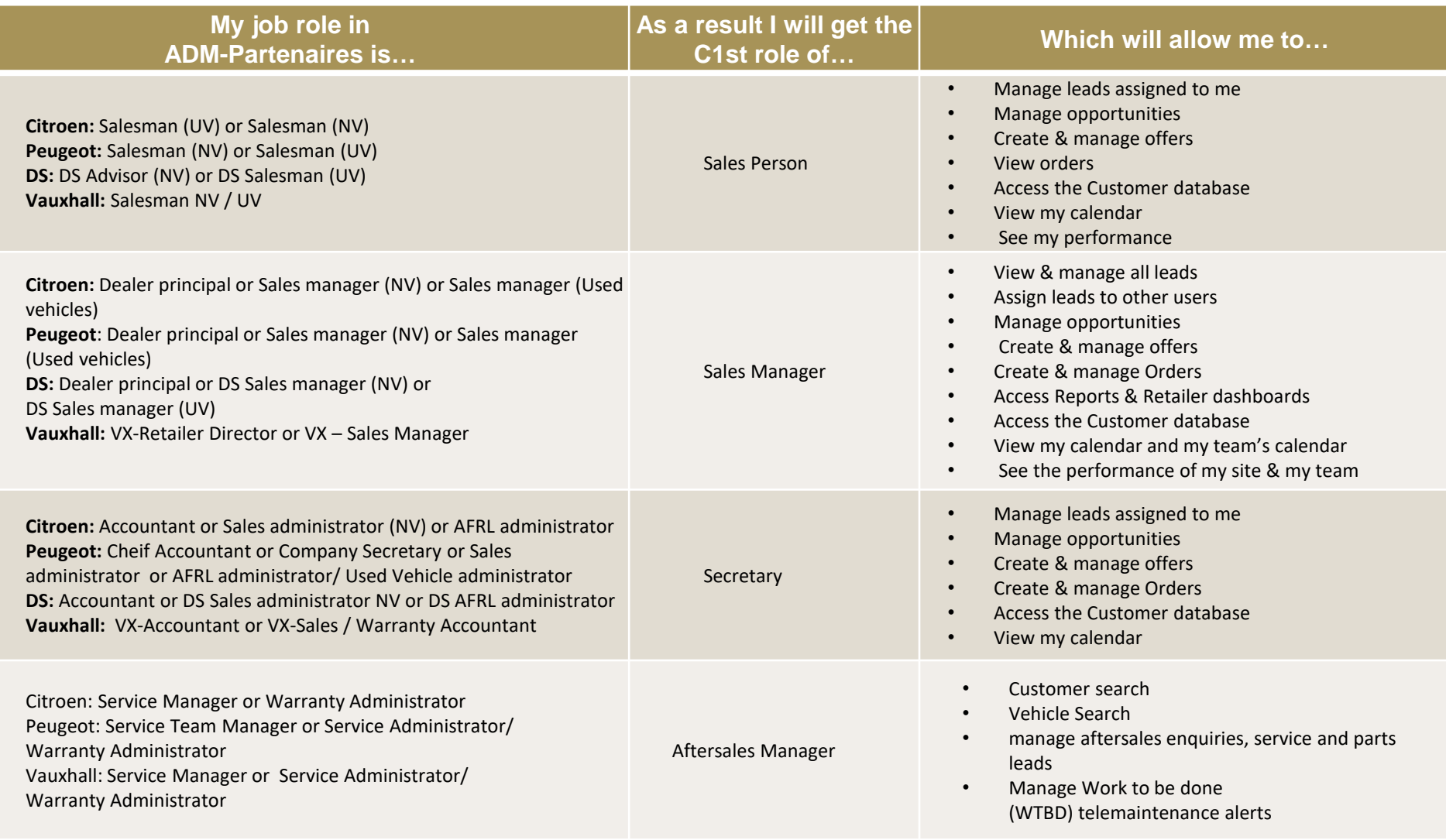

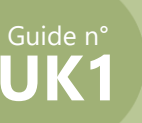

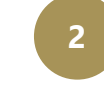

**The day following your creation/activation in ADMP with a relevant role you will be automatically be created with the corresponding Customer FIRST role.**

**3**

**If you are working in a BDC and need access to multiple sites, you need to contact your central Stellantis contact (e.g. Zone Manager) to request additional manual set-up once you have completed steps 1 and 2 and obtained an ADMP D-number at ONE of the sites which you need access for.**

*Note: If you are a multibrand retail user, please review the below handy guide for a useful tip on how to set yourself up to be able to switch between your different brand accounts in a couple of clicks! : 'Multibrand\_Customer\_First\_Login\_Instructions'* 

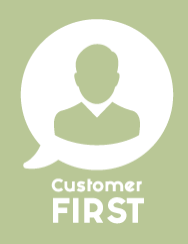